## Kapitel 8

# **Dateien/Verzeichnisse**

**In diesem Kapitel:**

Verzeichnispfade anlegen Windows- und Office-Dateidialoge einbinden Dateioperationen durchführen Dateisystem bestimmen Datenträger analysieren und formatieren

### **R8.1 Einen Verzeichnispfad anlegen**

#### **Aufgabe**

Sie kennen zwar die *MkDir*-Funktion, aber Installationsprogramme oder Exportfunktionen nehmen vom Anwender häufig Zielpfade entgegen, die gleich mehrere Unterverzeichnisse enthalten können. Mit der *MkDir*-Funktion aber ist das gleichzeitige Anlegen von mehr als einem Unterverzeichnis nicht möglich.

#### **Lösung**

Abhilfe schafft eine »selbst gebastelte« Funktion, in welcher die *MkDir*-Anweisung im Zusammenspiel mit VBA-Zeichenkettenfunktionen wie *Left\$*, *Right\$*, *Mid\$*, *Len* und *InStr* den Verzeichnispfad erstellt.

#### **Oberfläche**

Für den Test genügen uns ein *Textfeld* und eine *Befehlsschaltfläche*, die wir auf den Detailbereich eines neuen Formulars setzen.

#### **Quelltext**

Option Explicit

```
Sub Mk_Dir(bez1 As String)
On Error Resume Next
Dim verz As String, bez As String
 bez = bez1 verz = Left$(bez, 3)
 bez = Right$(bez, Len(bez) - 3)If Right$(bez, 1) \leq "\" Then bez = bez & "\"
  verz = verz & Mid$(bez, 1, InStr(bez, "\") - 1)
  bez = Right$(bez, Len(bez) - InStr(bez, "\\")While Right$(verz, 1) <> "\"
    MkDir verz
    If bez <> "" Then
        verz = verz & "\" + Mid$(bez, 1, InStr(bez, "\") - 1)
     Else
        verz = verz \& "\\" End If
    bez = Right$(bez, Len(bez) - InStr(bez, "\\ Wend
End Sub
```
Der Aufruf zum Erzeugen eines Verzeichnisses mit beliebig vielen Unterverzeichnissen:

```
Private Sub Befehl0_Click()
  Mk Dir (Text0.Value)
End Sub
```
#### **Test**

Tragen Sie in das Textfeld den gewünschten Verzeichnispfad ein und klicken Sie die Schaltfläche:

### **419** R8.2 Einen Verzeichnisdialog aufrufen

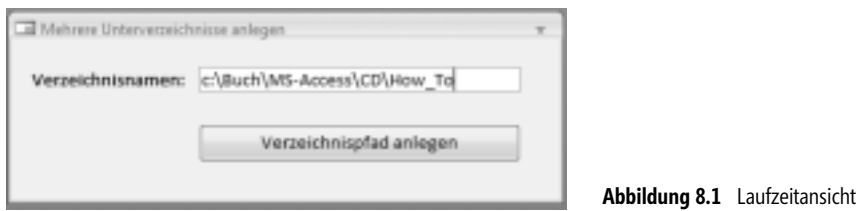

Überzeugen Sie sich davon, dass der Verzeichnispfad tatsächlich erstellt wurde.

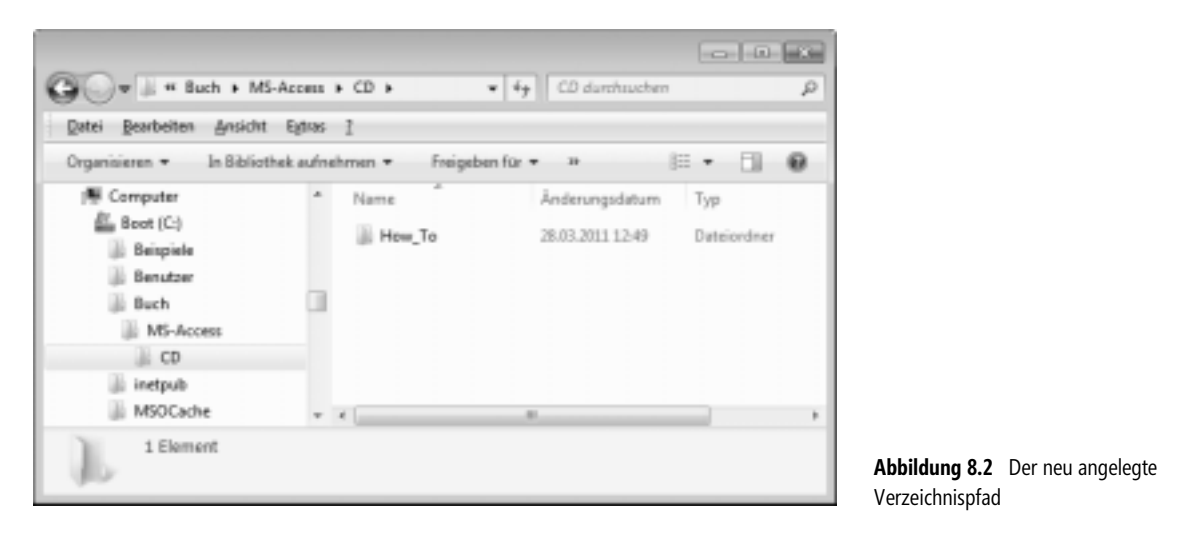

**HINWEIS** Wenn aber das Verzeichnis bereits existiert? Kein Problem, die Funktion ignoriert den auftretenden Laufzeitfehler (*On Error Resume Next*).

### **R8.2 Einen Verzeichnisdialog aufrufen**

#### **Aufgabe**

Sie wollen einen Verzeichnisdialog aufrufen, ohne dazu erst umständlich ein ActiveX-Steuerelement oder die Office-Library einbinden zu müssen.

#### **Lösung**

Die gestellte Aufgabe lässt sich unter Verwendung mehrerer API-Funktionsaufrufe lösen.

#### **Oberfläche**

Wir brauchen lediglich ein Formular mit einer *Befehlsschaltfläche* zum Aufruf des Verzeichnisdialogs und einem *Textfeld*, in welchem das ausgewählte Verzeichnis angezeigt wird.

#### **Quelltext**

Option Explicit

Basis des Verzeichnisdialogs ist die folgende Datenstruktur:

```
Private Type BrowseInfo
     hwndOwner As Long
     pIDLRoot As Long
     pszDisplayName As Long
     lpszTitle As Long
     ulFlags As Long
     lpfnCallback As Long
     lParam As Long
     iImage As Long
End Type
Die notwendigen API-Funktionen und -Konstanten:
Private Declare Sub CoTaskMemFree Lib "ole32.dll" (ByVal hMem As Long)
Private Declare Function lstrcat Lib "kernel32" Alias "lstrcatA" _
                                        (ByVal lpString1 As String, ByVal lpString2 As String) As Long
Private Declare Function SHBrowseForFolder Lib "shell32" (lpbi As BrowseInfo) As Long
Private Declare Function SHGetPathFromIDList Lib "shell32" _
                                             (ByVal pidList As Long, ByVal lpBuffer As String) As Long
Private Const BIF RETURNONLYFSDIRS = 1
Private Const MAX_PATH = 256
Die folgende Funktion kapselt obige API-Aufrufe und erzeugt einen Verzeichnisdialog mit Rückgabe eines 
Pfads:
```

```
Public Function BrowseForFolder(Beschriftung As String) As String
Dim pidl As Long
Dim path As String
Dim bi As BrowseInfo
   bi.hwndOwner = Screen.ActiveForm.hWnd
   bi.lpszTitle = lstrcat(Beschriftung, "")
  bi.ulFlags = BIF_RETURNONLYFSDIRS
   pidl = SHBrowseForFolder(bi)
  If pidl Then
     path = String(MAX PATH, 0)
     SHGetPathFromIDList pidl, path
     CoTaskMemFree pidl
     path = Left$(path, InStr(path, vbNullChar) - 1) End If
  BrowseForFolder = path
End Function
```
Der Quellcode zum Aufruf der Funktion beschränkt sich auf diesen Ereignishandler:

```
Private Sub Befehl0_Click()
  Text1.Value = BrowseForFolder("Wählen Sie ein Verzeichnis aus ...")
End Sub
                  W. Doberenz, Th. Gewinnus: Microsoft Access - Programmier-Rezepte 
                  © 2011 O'Reilly Verlag GmbH & Co. KG; ISBN 978-3-86645-098-1
```
**420**

#### **Test**

Nach dem Programmstart rufen Sie den Verzeichnisdialog auf und klicken auf die *OK*-Schaltfläche:

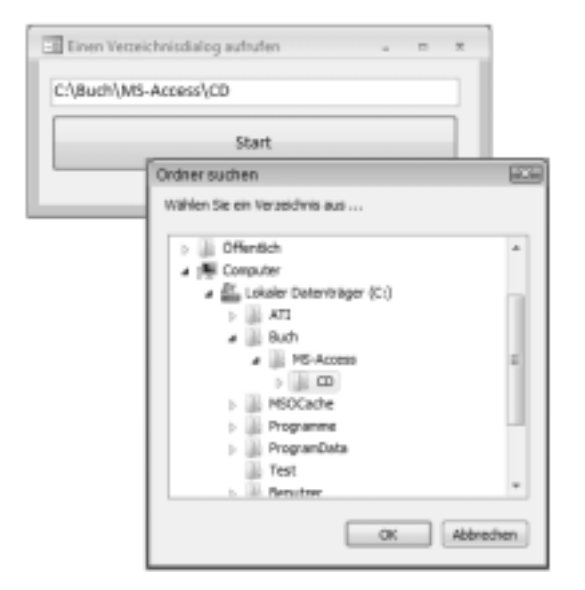

**Abbildung 8.3** Laufzeitansicht

### **R8.3 Die Anzeige langer Verzeichnispfade verkürzen**

#### **Aufgabe**

Im Zeitalter langer Dateinamen kommt auf Sie neben den vielen Vorteilen auch ein Problem zu: Wie soll man einen langen Pfadnamen in der begrenzten Länge eines Formulars anzeigen, ohne den Formularaufbau zu zerstören oder ohne die wesentlichen Informationen wegzulassen?

#### **Lösung**

Am sinnvollsten scheint eine Verkürzung derartiger Pfadangaben, indem man die Verzeichnisinformationen durch Platzhalterpunkte (»...«) ersetzt und stattdessen den Dateinamen anzeigt (z.B.: *C:\...\info.dat* anstatt *C:\Programme\Access\Test\Daten\info.dat*).

#### **Oberfläche**

Lediglich zwei *Textfeld*er (für die Eingabe eines langen Dateinamens und für die Ausgabe der verkürzten Version) sind notwendig.

#### **Quelltext**

Option Explicit

Der folgenden Funktion übergeben Sie einfach den Pfad sowie die maximal zulässige Länge in Zeichen. Zurückgegeben wird der auf die maximal zulässige Zeichenanzahl verkürzte Pfad:

```
Function MaxDirLen(ByVal pfad As String, ByVal maxSize As Integer) As String
Dim i As Integer, pLen As Long
    pLen = Len(pfad) MaxDirLen = pfad
     If Len(Pfad) <= maxSize Then Exit Function
    For i = pLen – maxSize + 6 To pLen
          If Mid$(pfad, i, 1) = "\" Then Exit For
      Next
    MaxDirLen = Left$(pfad, 3) + "..." + Right$(pfad, pLen - (i - 1))
End Function
Der Aufruf:
Private Sub Text0_Change()
     Text1.Value = MaxDirLen(Text0.Text, 20)
End Sub
```
#### **Test**

Sobald Sie den Dateinamen im oberen Textfeld ändern, erscheint im unteren Textfeld die verkürzte Version.

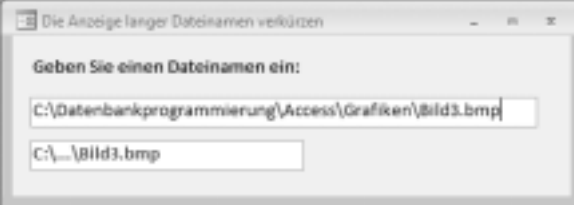

**Abbildung 8.4** Das Testformular zur Laufzeit

## **R8.4 Das Datenbankverzeichnis ermitteln**

#### **Aufgabe**

Sie brauchen einen Verweis auf das Verzeichnis, in welchem sich die aktuelle Datenbank befindet. Die *CurDir()-*Funktion ist zur Ermittlung des Pfades leider nicht geeignet.

Ein konkreter Anwendungsfall wäre das Zuweisen der *Picture*-Eigenschaft von Steuerelementen, da Sie im Quelltext nicht den kompletten Pfadnamen für die zur Laufzeit zu ladenden Bitmaps angeben möchten. Spätestens dann, wenn die Applikation auf einen anderen PC portiert werden soll, dürfte es aber Probleme geben, da dort die Pfadangaben nicht mehr stimmen.

#### **Lösung**

Als Lösung bietet sich die Eigenschaft *Path* des zum *Application*-Objekt gehörigen *CurrentProject*-Objekts an.

#### **Oberfläche**

Setzen Sie ein *Bezeichnungsfeld* und eine *Befehlsschaltfläche* auf den Detailbereich eines neuen Formulars.

#### **Quelltext**

Option Explicit

Um den Aufruf zu vereinfachen, können Sie zum Beispiel folgende Funktion programmieren:

```
Private Function aktVerz() As String ' bestimmt Datenbank-Verzeichnis
  aktVerz = Application.CurrentProject.Path
End Function
```
Wir verwenden diese Funktion, um das Datenbankverzeichnis anzuzeigen und um beim Laden des Formulars der *Picture*-Eigenschaft der Befehlsschaltfläche eine kleine Grafik zuzuweisen, die sich im Unterverzeichnis *\Bilder* des Datenbankverzeichnisses befindet:

```
Private Sub Form_Load()
  Bezeichnungsfeld0.Caption = Bezeichnungsfeld0.Caption & " " & aktVerz
  Befehl1.Picture = aktVerz & "\Bilder\Bild1.bmp"
End Sub
Private Sub Befehl1 Click()
 DoCmd.Close
End Sub
```
#### **Test**

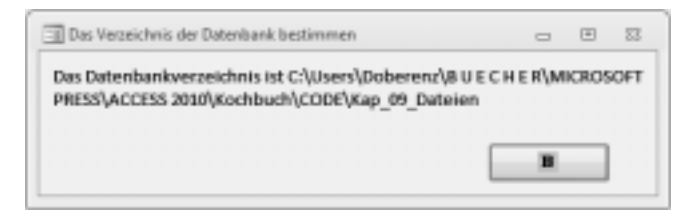

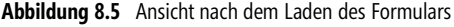

### **R8.5 Den Pfad zur zugehörigen EXE-Datei ermitteln**

#### **Aufgabe**

In welchem Verzeichnis befindet sich das mit einer *.txt*-Datei verknüpfte Programm *Notepad.exe*? Sie möchten die Antwort auf diese oder eine ähnliche Frage gern per VBA-Code ermitteln.

#### **Lösung**

Die API-Funktion *FindExecutable* liefert zu jedem Dateityp den dazugehörigen Programmnamen inklusive Pfad.

Der Funktion wird der Name und der komplette Pfad zu einer Datei übergeben. Falls das damit verknüpfte Programm installiert ist, liefert die Funktion einen Wert > 32 zurück und gleichzeitig den Pfad zur entsprechenden EXE-Datei.

#### **Oberfläche**

Auf ein Formular setzen Sie zwei *Textfeld*er, eine *Befehlsschaltfläche* und ein für die Ergebnisanzeige besonders hervorgehobenes *Bezeichnungsfeld* (siehe Laufzeitansicht).

#### **Quellcode**

Option Explicit

Zunächst die Deklaration der API-Funktion *FindExecutable* nebst einigen benötigten Konstanten:

```
Private Declare Function FindExecutableA Lib "shell32.dll" _
                (ByVal lpFile As String, ByVal lpDirectory As String, ByVal lpResult As String) As Long
Const ERROR FILE NOT FOUND = 2&
Const ERROR BAD FORMAT = 11&
Const ERROR_PATH_NOT_FOUND = 3&
Aufruf und Auswertung der Funktion:
Private Sub Befehl0_Click()
  Dim pfadExe As String * 255
  Dim ret As Long
  Dim nameDatei As String
  Dim pfadDatei As String
   nameDatei = Text0.Value
  pfadDatei = Text1.Value
   ret = FindExecutableA(nameDatei, pfadDatei, pfadExe)
  Select Case ret
    Case Is > 32 Bezeichnungsfeld0.Caption = pfadExe
     Case 31
       Bezeichnungsfeld0.Caption = "Keine Zuordnung zu diesem Dateityp!"
     Case 0
       Bezeichnungsfeld0.Caption = "System überlastet!"
    Case ERROR FILE NOT FOUND
       Bezeichnungsfeld0.Caption = "Datei nicht gefunden!"
     Case ERROR_PATH_NOT_FOUND
       Bezeichnungsfeld0.Caption = "Pfad nicht gefunden!"
    Case ERROR_BAD_FORMAT
       Bezeichnungsfeld0.Caption = "Ungültiges EXE-Format!"
   End Select
End Sub
```
Damit Sie sich nicht erst die Mühe machen müssen, Namen und Pfad einer vorhandenen Datei einzugeben, erfolgt die Initialisierung mit einer Datei *Test.txt*, die Sie vorher in den Pfad der aktuellen Datenbank kopiert haben:

```
Private Sub Form_Load()
    Text0.Value = "Test.txt"
    Text1.Value = CurrentProject.path
End Sub
```
#### **Test**

Nach Öffnen des Formulars und Klick auf die *Start*-Schaltfläche wird der Pfad zu *Notepad.exe* angezeigt.

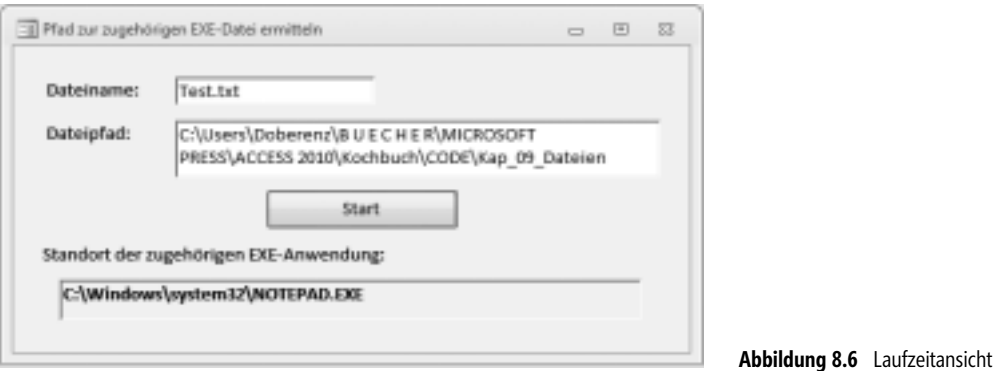

#### **Bemerkungen**

- Da wir eine universelle Lösung angestrebt haben, funktioniert das Programm auch für andere mit einer bestimmten Anwendung verknüpften Dateitypen. Geben Sie zum Beispiel den Namen und das Verzeichnis einer gültigen Word-Datei ein, so wird als Ergebnis der Pfad zur *Winword.exe* angezeigt.
- Es soll nicht verschwiegen werden, dass die die gezeigte Lösung zwar auch für eine *.mdb*-Datenbank funktioniert, nicht aber für eine *.accdb*-Datenbank. Dies ist aber nicht weiter schlimm, da die *SysCmd*-Funktion eine deutlich einfachere Lösung für den Fall bietet, dass Sie sich nur auf Access-Datenbankdateien beziehen wollen. Die folgende Anweisung zeigt ebenfalls das Verzeichnis zur *msaccess.exe* an:

Bezeichnungsfeld0.Caption = **SysCmd**(acSysCmdAccessDir)

### **R8.6 Prüfen, ob eine Datei existiert**

#### **Aufgabe**

Leider verfügt VBA über keine Funktion, mit der Sie das Vorhandensein einer Datei testen können. Lasst uns Abhilfe schaffen!

#### **Lösung**

Wir schreiben eine eigene Funktion *FileExist*, in welcher wir die *Dir*-Standardfunktion verwenden. Letztere gibt eine Zeichenfolge zurück, die dem ersten Dateinamen entspricht, der mit dem übergebenen Argument übereinstimmt.

#### **Oberfläche**

Ein *Textfeld*, zwei *Bezeichnungsfeld*er und zwei *Befehlsschaltfläche*n genügen zum Testen der Funktion.

#### **Quellcode**

Option Explicit

```
Public Function FileExist (dateiname As String) As Boolean
 On Error GoTo fehler:
 FileExist = Dir$(dateiname) <> ""
 Exit Function
fehler:
    FileExist = False
    Resume Next
End Function
Unser Testaufruf:
Private Sub Button0_Click()
   If FileExist(Text0.Value) Then
     Bezeichnungsfeld0.Caption = "Die Datei ist vorhanden!"
 Else
     Bezeichnungsfeld0.Caption = "Die Datei ist nicht vorhanden!"
   End If
```
End Sub

#### **Test**

Ohne viele Worte:

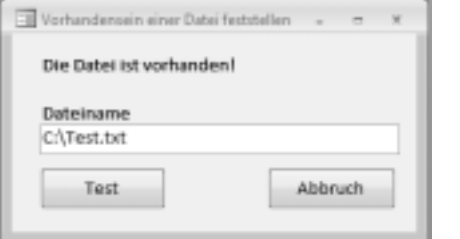

**Abbildung 8.7** Funktionstest

#### **Bemerkung**

Ein praktisch sinnvolles Beispiel für die Verwendung unserer *FileExist*-Funktion:

```
Dim db As Database
If Not FileExist("C:\TEST.ACCDB") Then 
     MsgBox "Datenbank nicht gefunden!", 16, "Problem"
     Exit Sub
Else
     Set db = OpenDatabase("C:\TEST.ACCDB", False, False)
End If
```
**HINWEIS** Allerdings lässt sich einem zurückgelieferten Wert *True* nicht entnehmen, ob die Datenbank von Ihnen auch exklusiv geöffnet werden kann. Es wird lediglich festgestellt, dass die Datei physisch vorhanden ist.

> W. Doberenz, Th. Gewinnus: Microsoft Access - Programmier-Rezepte © 2011 O'Reilly Verlag GmbH & Co. KG; ISBN 978-3-86645-098-1

#### **426**

### **R8.7 Die Windows-Dateidialoge einbinden**

#### **Aufgabe**

Sie wollen die von Windows bereitgestellten Dateidialoge verwenden, verfügen aber nicht über die benötigten ActiveX-Controls bzw. arbeiten mit einer älteren Access-Version.

#### **Lösung**

Wir programmieren eine Klasse *Dialog,* welche die entsprechenden API-Aufrufe kapselt. Enthalten sind die jedem Windows-Anwender bekannten Standard-Dialogfelder zum Laden und Speichern von Dateien.

#### **Oberfläche**

Zum Testen der Klasse verwenden wir ein Formular mit zwei ungebundenen *Textfeld*ern sowie drei *Befehlsschaltfläche*n (*Datei Laden*, *Datei Sichern*, *Beenden*).

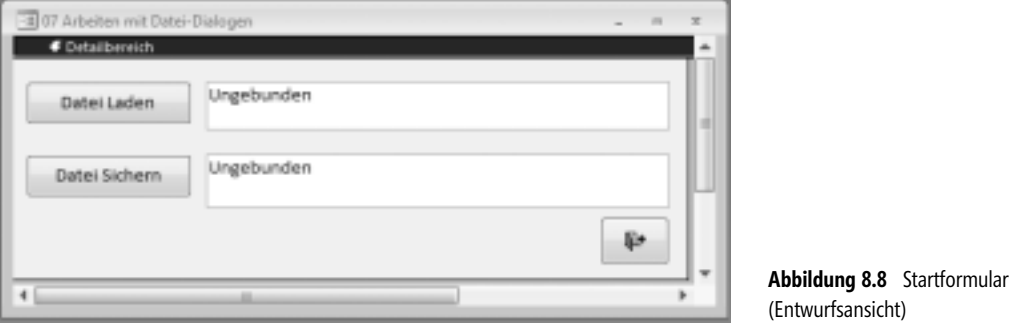

#### **Quelltext (Klassendefinition)**

Dass der Aufruf der API-Funktionen nicht ganz unkompliziert ist, dürfte aus dem Umfang des folgenden Listings ersichtlich sein. Je universeller eine Funktion ist, umso umfangreicher sind auch die erforderlichen Vorbereitungen und leider auch die Fehlermöglichkeiten.

Der erste Schritt ist das Anlegen eines neuen Klassenmoduls (Hauptregisterkarte *Erstellen*, Befehlsgruppe *Andere*). Übernehmen Sie danach folgende Deklarationen in den Deklarationsabschnitt der Klasse:

```
Option Explicit
```
Private Const MAX\_PATH = 260

**HINWEIS** Achten Sie bei der Übernahme der folgenden Struktur peinlichst genau auf die verwendeten Datentypen. Diese weichen zum Teil von den Definitionen in der Datei *Win32api.txt* ab.

```
Private Type OPENFILENAME
         lStructSize As Long
         hwndOwner As Long
         hInstance As Long
         lpstrFilter As String
```
 lpstrCustomFilter As Long nMaxCustFilter As Long nFilterIndex As Long lpstrFile As String nMaxFile As Long lpstrFileTitle As Long nMaxFileTitle As Long lpstrInitialDir As String lpstrTitle As Long Flags As Long nFileOffset As Integer nFileExtension As Integer lpstrDefExt As Long lCustData As Long lpfnHook As Long lpTemplateName As Long

End Type

Die Einbindung der beiden API-Funktionen:

```
Private Declare Function GetOpenFileName Lib "comdlg32.dll" Alias "GetOpenFileNameA" _
                                                  (pOpenfilename As OPENFILENAME) As Long
Private Declare Function GetSaveFileName Lib "comdlg32.dll" Alias "GetSaveFileNameA" _
```
(pOpenfilename As OPENFILENAME) As Long

Die Konstanten für die Funktionsaufrufe:

```
Private Const OFN READONLY = &H1
Private Const OFN_OVERWRITEPROMPT = &H2
Private Const OFN_HIDEREADONLY = &H4
Private Const OFN_NOCHANGEDIR = &H8
Private Const OFN_SHOWHELP = &H10
Private Const OFN_ENABLEHOOK = &H20
Private Const OFN_ENABLETEMPLATE = &H40
Private Const OFN_ENABLETEMPLATEHANDLE = &H80
Private Const OFN_NOVALIDATE = &H100
Private Const OFN_ALLOWMULTISELECT = &H200
Private Const OFN_EXTENSIONDIFFERENT = &H400
Private Const OFN_PATHMUSTEXIST = &H800
Private Const OFN_FILEMUSTEXIST = &H1000
Private Const OFN_CREATEPROMPT = &H2000
Private Const OFN_SHAREAWARE = &H4000
Private Const OFN_NOREADONLYRETURN = &H8000
Private Const OFN_NOTESTFILECREATE = &H10000
Private Const OFN_NONETWORKBUTTON = &H20000
Private Const OFN_NOLONGNAMES = &H40000 
Private Const OFN_EXPLORER = &H80000 
Private Const OFN_NODEREFERENCELINKS = &H100000
Private Const OFN_LONGNAMES = &H200000
```
Über die Methode *OpenFile* kann der zugehörige Dateidialog angezeigt werden. Um die Einbindung ins Programm so einfach wie möglich zu gestalten, sind beide Übergabewerte optional, als Rückgabewert kann der Dateiname ausgewertet werden.

Public Function OpenFile(Optional filterString, Optional verzeichnis) As String Dim pOpenfilename As OPENFILENAME

Dim fileName As String, initDir As String, filter As String Dim l As Long

Da die Funktion *GetOpenFileName* nullterminierte Strings bzw. speziell initialisierte String-Puffer erwartet, sind einige Vorarbeiten nötig:

fileName =  $Chr(0)$  & Space(MAX PATH)

Falls die optionalen Parameter nicht übergeben wurden, werden Defaultwerte eingesetzt:

```
 If IsMissing(filterString) Then
    filter = "Alle Dateien (*.*)|*.**" Else
     filter = filterString
 End If
 If IsMissing(verzeichnis) Then
     initDir = CurDir
 Else
     initDir = verzeichnis
 End If
```
Der Filter-String muss konvertiert werden, zwischen den einzelnen Filterbezeichnern steht eine Null:

```
If Right(filter, 1) \sim "|" Then filter = filter & "|"
 For l = 1 To Len(filter)
     If Mid(filter, 1, 1) = "|" Then Mid(filter, 1, 1) = Chr(0)
  Next l
 filter = filter & Chr(0) & Chr(0)
```
Füllen der Struktur, an dieser Stelle könnten Sie noch Anpassungen vornehmen (*Flags*):

```
 With pOpenfilename
   .lStructSize = Len(pOpenfilename)
   .hwndOwner = Screen.ActiveForm.hwnd
   .lpstrFile = fileName
   .nMaxFile = MAX_PATH
  .lpstrFilter = \overline{f}ilter
   .nFilterIndex = 1
   .lpstrInitialDir = initDir
  .Flags = OFN EXPLORER Or OFN PATHMUSTEXIST Or OFN FILEMUSTEXIST
  End With
```
Aufruf der Funktion und nachfolgende Auswertung der Rückgabewerte:

```
 If GetOpenFileName(pOpenfilename) <> 0 Then
        fileName = pOpenfilename.lpstrFile
        OpenFile = Left(filename, InStr(filename, Chr(0)) - 1) Else
        OpenFile = "" End If
End Function
```
Die Funktion *SaveFile* hat fast den gleichen internen Aufbau, optional kann jedoch ein Dateiname angegeben werden.

Public Function SaveFile(Optional dateiname, Optional filterstring, Optional verzeichnis) As String Dim pOpenfilename As OPENFILENAME

```
Dim filename As String, initdir As String, filter As String
Dim l As Long
     If IsMissing(dateiname) Then
         filename = Chr(0) & Space(MAX_PATH)
     Else
         filename = dateiname & Chr(0) & Space(MAX_PATH)
     End If
     If IsMissing(filterstring) Then
        filter = "Alle Dateien (*.*)|*.**" Else
         filter = filterstring
     End If
     If IsMissing(verzeichnis) Then
         initdir = CurDir
     Else
         initdir = verzeichnis
     End If
    If Right(filter, 1) \sim "|" Then filter = filter & "|"
    For l = 1 To Len(filter)
        If Mid$(filter, l, 1) = "|" Then Mid(filter, l, 1) = Chr(0)
     Next l
     filter = filter & Chr(0) & Chr(0)
     With pOpenfilename
         .lStructSize = Len(pOpenfilename)
         .hwndOwner = Screen.ActiveForm.hwnd
         .lpstrFile = filename
         .nMaxFile = MAX_PATH
         .lpstrFilter = filter
         .nFilterIndex = 1
         .lpstrInitialDir = initdir
         .Flags = OFN_EXPLORER
     End With
     If GetSaveFileName(pOpenfilename) <> 0 Then
         filename = pOpenfilename.lpstrFile
        SaveFile = Left(filename, InStr(filename, Chr(0)) - 1) Else
         SaveFile = ""
     End If
End Function
```
#### **Quelltext (Formular)**

Die Verwendung der Klasse *Dialog* ist denkbar einfach.

Option Explicit Zunächst der *Öffnen*-Dialog: Private Sub Befehl1\_Click() Text1.Value = Dialog.OpenFile("Access (\*.mdb)|\*.mdb;\*.mda", "c:\")

oder

Text1.Value = Dialog.OpenFile("Access (\*.mdb)|\*.mdb;\*.mda")

oder

```
 Text1.Value = Dialog.OpenFile()
End Sub
```
Die Varianten beim *Speichern unter*-Dialog:

```
Private Sub Befehl2_Click()
  Text2.Value = Dialog.SaveFile("c:\test.dat", "*.dat|*.dat", "c:\")
  ' oder
  Text2.Value = Dialog.SaveFile("c:\test.dat", "*.dat|*.dat")
  ' oder
  Text2.Value = Dialog.SaveFile("c:\test.dat")
  ' oder
 Text2.Value = Dialog.SaveFile()
End Sub
```
#### **Test**

Starten Sie das Programm und überprüfen Sie Funktion und Aussehen der Dateidialoge:

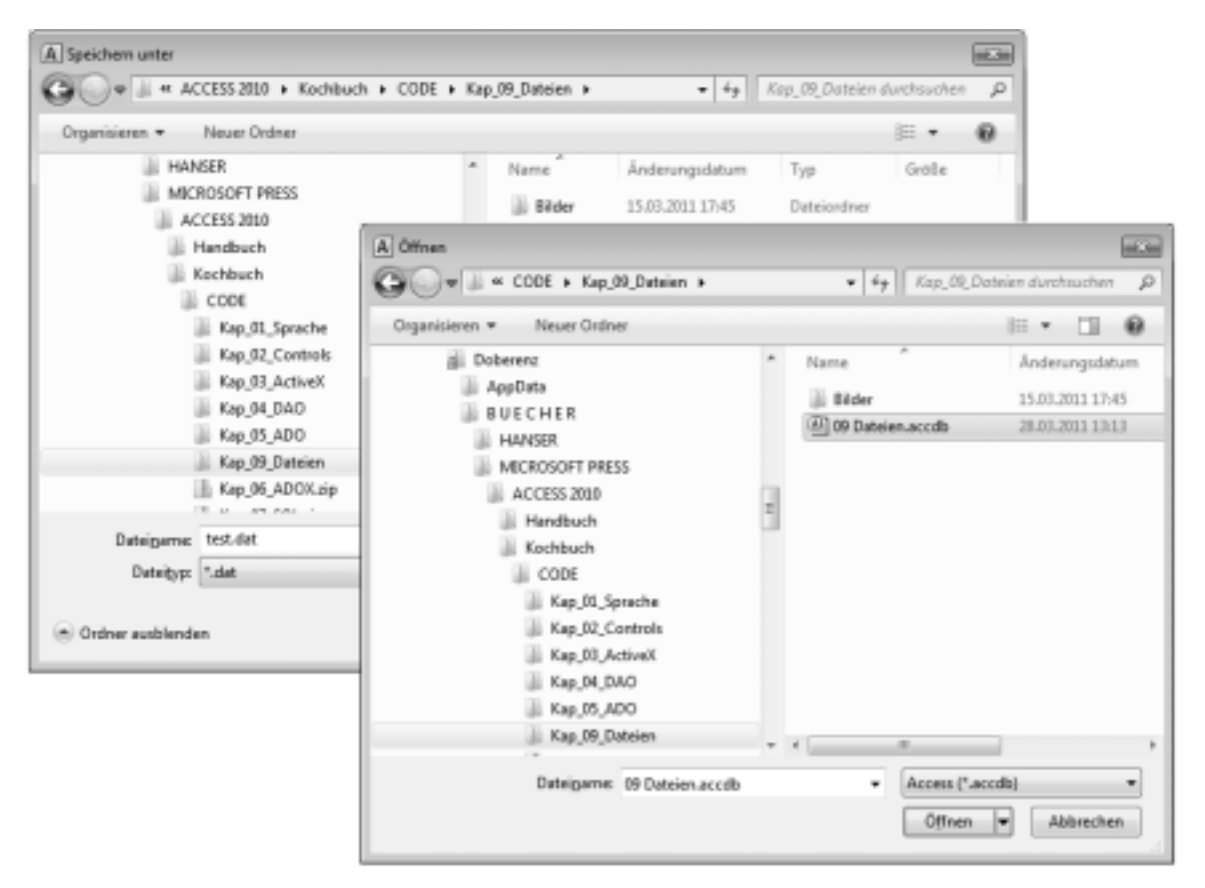

**Abbildung 8.9** Testen der Dateidialoge W. Doberenz, Th. Gewinnus: Microsoft Access - Programmier-Rezepte © 2011 O'Reilly Verlag GmbH & Co. KG; ISBN 978-3-86645-098-1

### **R8.8 Die Office-Dateidialoge verwenden**

#### **Aufgabe**

Sie benötigen einen Dateidialog, verfügen aber weder über ein passendes ActiveX-Steuerelement (*CommonDialog*), noch wollen Sie den doch recht erheblichen Aufwand mit Windows-API-Funktionen (siehe Vorgängerrezept R8.7) betreiben.

#### **Lösung**

Benutzen Sie die in der Objektbibliothek von Microsoft Office zur Verfügung gestellten Dateidialoge, um Dateien auszuwählen, zu öffnen und zu speichern!

#### **Oberfläche**

Auf ein Formular setzen Sie zwei *Befehlsschaltfläche*n (*Datei öffnen*, *Datei speichern*).

#### **Quelltext**

**HINWEIS** Binden Sie über das Menü *Extras/Verweise...* die *Microsoft Office 14.0 Object Library* ein!

Option Explicit

Per Klick auf die erste Befehlsschaltfläche wird der Dialog zum Öffnen einer Datei aufgerufen:

```
Private Sub Befehl0_Click()
Dim dlg As FileDialog
Dim si As Variant
```
Objekt erzeugen:

```
 Set dlg = Application.FileDialog(msoFileDialogFilePicker)
 With dlg
```
Mehrfachauswahl zulässig und Beschriftung der Schaltfläche ändern:

```
 .AllowMultiSelect = True
 .ButtonName = "Backup"
```
Dateifilter definieren und den ersten aktivieren:

```
 .Filters.Add "Alle", "*.*"
 .Filters.Add "Texte", "*.txt; *.rtf; *.doc"
 .Filters.Add "Grafiken", "*.gif; *.jpg; *.jpeg"
 .FilterIndex = 0
```
Den Ausgangspfad einstellen:

```
 .InitialFileName = Application.CurrentProject.Path
    .InitialView = msoFileDialogViewDetails
    .Title = "Datei-Backup"
 End With
```
#### Auswerten:

```
 If dlg.Show Then
       For Each si In dlg.SelectedItems
          MsgBox si
       Next
    End If
End Sub
```
Ähnlich funktioniert der Dialog zum Speichern einer Datei:

```
Private Sub Befehl1_Click()
Dim dlg As FileDialog
    Set dlg = Application.FileDialog(msoFileDialogFilePicker)
    With dlg
       .Title = "Speichern als"
       .ButtonName = "Speichern"
       .AllowMultiSelect = False
       .InitialFileName = "c:\"
       If .Show Then MsgBox dlg.SelectedItems(1)
    End With
End Sub
```
#### **Test**

Starten Sie das Programm und testen Sie die Dialoge auf »Herz und Nieren«.

**HINWEIS** Halten Sie die Shift-Taste gedrückt, um mehrere Dateien auszuwählen!

#### **Bemerkungen**

- Durch Übergabe einer anderen Konstanten (z.B. *msoFileDialogFolderPicker*) an die Funktion *FileDialog*  können Sie auch einen anderen Dialogtyp erzeugen
- Über zahlreiche andere Eigenschaften (z.B. *InitialView*, womit die Ansicht des Dialogfelds eingestellt wird) informieren Sie sich am besten in der Online-Hilfe
- Leider zeigen nicht alle Eigenschaften unter Access 2010 bzw. Windows 7/Vista die erhoffte Wirkung, sodass Sie um einiges Experimentieren nicht herumkommen werden

### **R8.9 Dateien rekursiv suchen**

#### **Aufgabe**

Sie wollen in einem Verzeichnis nach Dateien suchen, für die Sie ein bestimmtes Suchkriterium vorgeben. Zum Beispiel sollen aus dem Verzeichnis *C:\Programme\Microsoft Office\Office14* alle *\*.exe*-Dateien angezeigt werden.

#### **Lösung**

Für die Dateisuche bieten einige API-Funktionen eine schnelle und relativ einfach zu realisierende Möglichkeit, die auch rekursive Aufrufe unterstützt.

#### **Oberfläche**

Erforderlich sind drei *Textfeld*er (zwei kleinere und ein großes) sowie eine *Befehlsschaltfläche*. Die Verwendung von *Bezeichnungsfeld*ern bleibt Ihnen überlassen (siehe Laufzeitabbildung am Schluss des Beispiels).

#### **Quelltext**

Wie üblich, müssen zunächst einige API-Deklarationen eingefügt werden:

```
Private Const MAX_PATH = 259
Private Type FILETIME
         dwLowDateTime As Long
         dwHighDateTime As Long
End Type
Private Type WIN32_FIND_DATA
         dwFileAttributes As Long
         ftCreationTime As FILETIME
         ftLastAccessTime As FILETIME
         ftLastWriteTime As FILETIME
         nFileSizeHigh As Long
         nFileSizeLow As Long
         dwReserved0 As Long
         dwReserved1 As Long
         cFileName As String * MAX_PATH
         cAlternate As String * 14
End Type
Private Declare Function FindFirstFile Lib "kernel32" Alias "FindFirstFileA" _
                         (ByVal lpFileName As String, lpFindFileData As WIN32_FIND_DATA) As Long
Private Declare Function FindNextFile Lib "kernel32" Alias "FindNextFileA" _
                         (ByVal hFindFile As Long, lpFindFileData As WIN32_FIND_DATA) As Long
Private Declare Function FindClose Lib "kernel32" (ByVal hFindFile As Long) As Long
Private Const FILE ATTRIBUTE DIRECTORY = &H10
```
**HINWEIS** Lassen Sie sich nicht abschrecken, das eigentliche Programm ist wesentlich kürzer, als es obige Funktionen erwarten lassen!

Der Prozedur *GetAllFiles* übergeben Sie einfach den Suchpfad sowie das Suchkriterium (z.B. *\*.\** für alle Dateien):

Sub GetAllFiles(directory As String, mask As String) Dim rec As WIN32\_FIND\_DATA Dim filename As String Dim fh As Long

**434**

```
 DoEvents
 If Right$(directory, 1) \leq "\" Then directory = directory & "\"
  fh = FindFirstFile(directory & mask, rec)
  If fh = 0 Then Exit Sub
  Do
   filename = Left$(rec.cFileName, InStr(rec.cFileName, Chr$(0)) – 1)
   If (rec.dwFileAttributes And FILE_ATTRIBUTE_DIRECTORY)=FILE_ATTRIBUTE_DIRECTORY _
   Then
    If (filename <> ".") And (filename <> "..") Then GetAllFiles directory & filename, mask
   Else
     dateien = dateien & directory & filename & Chr$(13) & Chr$(10)
   End If
  Loop While FindNextFile(fh, rec)
   FindClose fh
End Sub
```
Die Verwendung von *GetAllFiles* in unserem Testprogramm:

```
Private dateien As String
...
Private Sub Befehl0_Click()
  dateien = ""
  GetAllFiles Text0.Value, Text1.Value
  Text2.Value = dateien
End Sub
```
Damit gleich nach dem Start ein erster Test möglich wird, initialisieren wir die beiden oberen Textfelder mit Erfolg versprechenden Vorgaben:

```
Private Sub Form_Load()
  Text0.Value = "C:\Programme\Microsoft Office\Office12"
   Text1.Value = "*.exe"
End Sub
```
#### **Test**

Nach Eingabe von Suchpfad und Suchkriterium kann es losgehen:

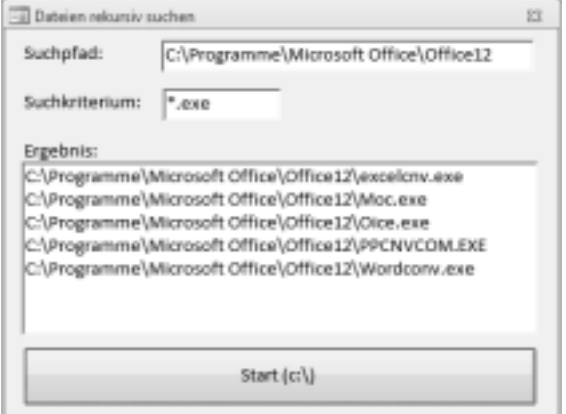

**Abbildung 8.10** Beispiel für die Dateisuche (alle Office-Anwendungen werden angezeigt)

#### **Bemerkungen**

- Sollen weitere Selektionen über die Dateiattribute vorgenommen werden, müssen Sie diese mit den FILE\_...-Konstanten durchführen (*If (rec.dwFileAttributes And FILE\_ATTRIBUTE ...)*)
- Falls es Sie interessiert, können Sie über die Struktur *WIN32\_FIND\_DATA* weitere Informationen über die Datei einholen (Größe, Datum, DOS-Name usw.)

### **R8.10 Name, Pfad und Extension einer Datei ermitteln**

#### **Aufgabe**

Sie haben schon einmal mit der Programmiersprache Pascal bzw. Delphi gearbeitet hat und kennen die Funktion *FileSplit*, mit der man eine vollständige Pfadangabe in die Komponenten Verzeichnis, Dateiname und Extension zerlegen kann?

VBA bietet leider keine solch komfortable Funktion, obwohl sie häufig gebraucht wird, beispielsweise für die SELECT-Klausel in SQL-Strings:

SELECT \* INTO " & file & " IN '" & path & "' 'dBase IV;' FROM [ADRESSE]

Woher die beiden Bezeichner für *file* und *path* nehmen, wenn nur ein kompletter Dateiname, wie zum Beispiel *C:\Daten\DBase\Adressen\Adresse.dbf*, vorliegt?

#### **Lösung**

Wir entwickeln eine Routine *FileSplit*, die den übergebenen Dateipfad unter Verwendung diverser Zeichenkettenfunktionen (*Mid\$, Left\$, Right\$, Len, InStr,* ...) in seine Bestandteile »zerpflückt«.

#### **Oberfläche**

Ein *Textfeld*, eine *Befehlsschaltfläche* und mehrere *Bezeichnungsfeld*er genügen für den Funktionstest (siehe Abbildung am Schluss).

#### **Quelltext**

#### Option Explicit

Die folgende *FileSplit*-Funktion prüft zuerst auf das Vorhandensein eines Punktes. Falls dieser vorhanden ist, werden alle rechts davon befindlichen Zeichen als Extension interpretiert (bei mehr als drei Zeichen handelt es sich wahrscheinlich nicht um eine Extension). Bei der Suche nach dem Punkt müssen wir unbedingt am Ende des Strings anfangen, da ein Dateiname auch mehrere Punkte enthalten kann. Danach wird der am weitesten rechts stehende Backslash (\) gesucht. An dieser Stelle ist der String zu teilen.

Private Sub **FileSplit**(ByVal s As String, path As String, file As String, ext As String)

**HINWEIS** Die zusätzliche Angabe von *ByVal* für den ersten Parameter von *FileSplit* ist unbedingt erforderlich, da sonst die übergebene Variable durch die Prozedur verändert werden würde.

```
Dim i As Integer
 For i = Len(s) To 1 Step -1If Mid$(s, i, 1) = "\ Then ' keine Extension vorhanden
        ext = """ Exit For
     End If
    If Mid\(s, i, 1) = "." Then
        ext = Right$(s, Len(s) - i)s = \text{Left}\(s, i - 1) Exit For
     End If
 Next i
 i = Len(s)If InStr(s, "\\") \Leftrightarrow 0 Then
    While Mid$(s, i, 1) \leq "\"
        i = i - 1 Wend
  End If
 path = Left$(s, i)file = Right$(s, Len(s) - i)End Sub
```
Übergeben Sie der Prozedur die Werte in folgender Reihenfolge:

- Dateibezeichnung
- Variable für das Verzeichnis
- Variable für den Dateinamen
- Variable für die Extension

Für unsere Testoberfläche gestalten sich Aufruf und Ergebnisübergabe wie folgt:

```
Private Sub Button0_Click()
Dim pfad As String, file As String, ext As String
     FileSplit Text0.Value, pfad, file, ext
     Bezeichnungsfeld1.Caption = pfad
     Bezeichnungsfeld2.Caption = file
     Bezeichnungsfeld3.Caption = ext
End Sub
```
Damit gleich zu Beginn ein sinnvoller Dateipfad vorliegt, initialisieren wir das Textfeld mit dem Pfad der aktuellen Datenbank:

```
Private Sub Form_Load()
  Text0.Value = Application.CurrentDb.Name
End Sub
```
#### **Test**

Geben Sie einen gültigen Dateipfad ein und lassen Sie ihn in seine Bestandteile zerlegen (Abbildung 8.11)

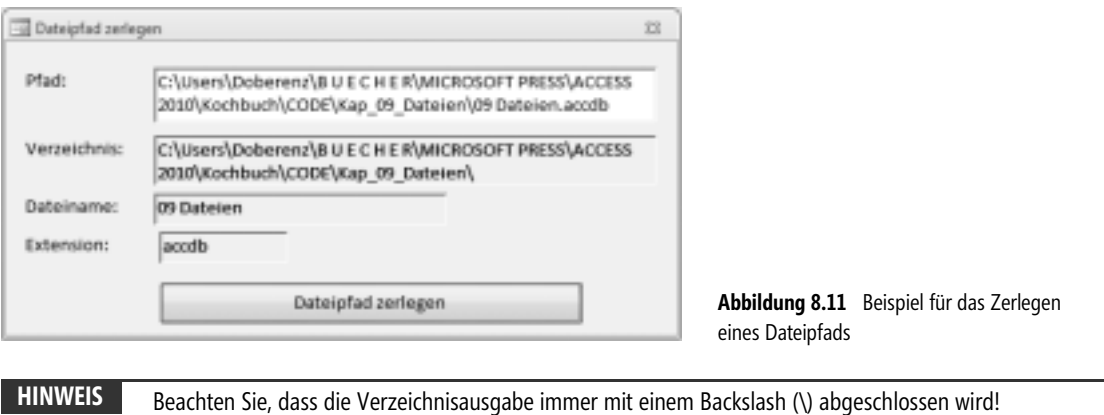

### **R8.11 Einen Temp-Dateinamen erzeugen**

#### **Aufgabe**

In manchen Anwendungen stehen Sie vor dem Problem, Daten während des Programmablaufs in einer Datei sichern zu müssen, die bei Programmende wieder gelöscht wird. Aber welchen Namen sollen Sie dieser Datei geben, damit andere gleichnamige Dateien nicht überschrieben werden?

#### **Lösung**

Sie verwenden die beiden API-Funktionen *GetTempFileName* und *GetTempPath*, die den Dateinamen bzw. das temporäre Verzeichnis des Computers ermitteln. Ganz nebenbei zeigen wir Ihnen noch, wie Sie mit Hilfe der *Dir*-Standardfunktion einen kurzen in einen langen Dateinamen verwandeln und wie Sie mittels *Kill*-Methode eine Datei löschen.

#### **Oberfläche**

Zwei ungebundene *Textfeld*er und zwei *Befehlsschaltfläche*n genügen zum Testen (siehe Laufzeitansicht).

#### **Quelltext**

Zu einem neuen Modul (oder einem bereits vorhandenen) fügen Sie zunächst zwei API-Deklarationen hinzu:

```
Option Explicit
Private Declare Function GetTempFileNameA Lib "kernel32" (ByVal lpszPath As String, _
                                        ByVal lpPrefixString As String, _
                                        ByVal wUnique As Long, ByVal lpTempFileName As String) As Long
Private Declare Function GetTempPathA Lib "kernel32" (ByVal nBufferLength As Long, _
                                                               ByVal lpBuffer As String) As Long
```
Die folgende Funktion kapselt obige API-Aufrufe:

```
Public Function GetTempName() As String
  Dim p As String, d As String 
 p = Space(260)d = Space(260) GetTempPathA 255, d
  GetTempFileNameA d, "$", 0, p
  GetTempName = p
End Function
```
Eine weitere Funktion verwandelt die von *GetTempName* erzeugten kurzen (max. acht Zeichen langen) Verzeichnisse wieder in lange Dateipfade:

```
Public Function GetLongPath(ByVal shortPath As String) As String
  Dim folder() As String
  Dim tmp1 As String, tmp2 As String
  Dim longPath As String
  Dim i As Integer
 If Right$(shortPath, 1) = "\" Then shortPath = Left$(shortPath, Len(shortPath) - 1)
  folder = Split(shortPath, "\")
  tmp1 = folder(0)tmp2 = tmp1 For i = 1 To UBound(folder)
   tmp1 = tmp1 & w'' \& folder(i) longPath = Dir$(tmp1, vbNormal + vbHidden + vbSystem + vbDirectory) ' gibt Dateinamen entsprechend
                                                                            ' Suchmuster zurück
   If longPath \leq "" Then tmp2 = tmp2 & "\" & longPath
  Next i
 If longPath \leq "" Then GetLongPath = tmp2 Else GetLongPath = ""
End Function
```
Wechseln Sie nun in das Codefenster des Formulars und besetzen Sie die *Click*\_Eventhandler der beiden Schaltflächen:

Option Explicit

Temp-Datei erzeugen und Pfad anzeigen:

```
Private Sub Befehl0_Click()
  Text0.Value = GetTempName ' kurzer Dateiname
  Text1.value = GetLongPath(Text0.Value) ' langer Dateiname
End Sub
```
Temp-Datei löschen:

```
Private Sub Befehl1_Click()
On Error GoTo fehler
   If MsgBox("Temporäre Datei löschen?", 36, "Frage") = 6 Then
      Kill Text0.Value
  End If
Exit Sub<br>fehler:
          MsgBox "Datei nicht vorhanden!"
End Sub
```
#### **Test**

Nach Aufruf der *GetTempName*-Funktion befindet sich die TEMP-Datei bereits im angezeigten *\Temp*-Verzeichnis, Sie sollten sie anschließend sofort wieder löschen.

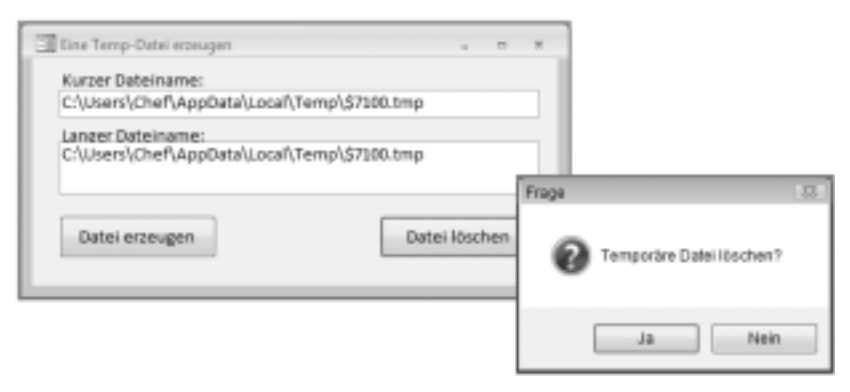

**Abbildung 8.12** Laufzeitansicht

**HINWEIS** Da in unserem Beispiel das temporäre Verzeichnis des PCs keine langen Verzeichnispfade (>8 Zeichen) enthält, sind kurzer und langer Dateiname identisch (auf Ihrem PC kann das durchaus anders aussehen).

### **R8.12 Die Shellfunktionen für Dateioperationen nutzen**

#### **Aufgabe**

Sie wollen Ihr Programm um eine Kopier-, Verschiebe- und Löschfunktion für Dateien bereichern, möchten dazu aber nicht unbedingt das Rad neu erfinden.

#### **Lösung**

Die Windows-Shell bzw. der Explorer stellen über die API-Schnittstelle die wohl jedem bekannten Dialoge zum Kopieren, Verschieben und Löschen von Dateien und Verzeichnissen zur Verfügung.

All diese Aufgaben werden über die Funktion *SHFileOperation* abgewickelt. Die Optionen, Dateinamen etc. übergeben Sie in einem Record mit folgendem Aufbau:

```
Private Type SHFILEOPSTRUCT
         hwnd As Long
         wFunc As Long
         pFrom As String
         pTo As String
         fFlags As Integer
         fAnyOperationsAborted As Boolean
         hNameMappings As Long
         lpszProgressTitle As String 
End Type
```
W. Doberenz, Th. Gewinnus: Microsoft Access - Programmier-Rezepte © 2011 O'Reilly Verlag GmbH & Co. KG; ISBN 978-3-86645-098-1

#### **440**

Die Parameter im Einzelnen:

- Handle des übergeordneten Fensters (Ihre Anwendung)
- Konstante für die Funktion (*FO\_MOVE, FO\_COPY, FO\_DELETE, FO\_RENAME*)
- Quelle (ein oder mehrere nullterminierte Strings, die mit einem Leerstring abgeschlossen werden)
- Ziel (siehe Quelle)
- Spezielle Optionen (siehe Online-Hilfe)
- Rückgabe von *True* bei vorzeitigem Abbruch der Operation
- Zeiger auf ein Array, mit dem überprüft werden kann, welche Dateien kopiert oder verschoben wurden
- Titel für ein Dialogfeld mit Fortschrittsbalken

Um die Funktionen möglichst einfach in ein Programm einbinden zu können, integrieren wir diese in ein Klassenmodul, das entsprechende Methoden bereitstellt.

#### **Oberfläche**

Für den Test der Dateioperationen verwenden wir ein Formular mit zwei *Textfeld*ern und drei *Befehlsschaltfläche*n (siehe Laufzeitansicht am Schluss des Beispiels).

#### **Quelltext (Klassenmodul)**

Über die Hauptregisterkarte *Erstellen/Andere* erzeugen wir ein neues Klassenmodul mit dem Namen *File-Operation*. Neben der eingangs schon erwähnten Struktur *SHFILEOPSTRUCT* nehmen wir noch folgende Konstanten und die API-Funktion *SHFileOperation* in den Deklarationsabschnitt auf:

```
Private Const FO_MOVE = &H1
Private Const FO_COPY = &H2
Private Const FO_DELETE = &H3
Private Const FO_RENAME = &H4
Private Const FOF MULTIDESTFILES = &H1
Private Const FOF CONFIRMMOUSE = &H2
Private Const FOF_SILENT = &H4 
Private Const FOF_RENAMEONCOLLISION = &H8
Private Const FOF NOCONFIRMATION = &H10
Private Const FOF WANTMAPPINGHANDLE = &H20
Private Const FOF_ALLOWUNDO = &H40
Private Const FOF FILESONLY = &H80
Private Const FOF_SIMPLEPROGRESS = &H100 
Private Const FOF_NOCONFIRMMKDIR = &H200 
Private Declare Function SHFileOperation Lib "shell32.dll" Alias "SHFileOperationA" ( _
                                                                lpFileOp As SHFILEOPSTRUCT) As Long
```
Die Übergabewerte für die Kopierfunktion sind ein Array mit den Dateinamen, das Zielverzeichnis sowie eine optionale boolesche Variable, die bestimmt, ob auch Unterverzeichnisse kopiert werden sollen.

Public Sub **Copy**(dateiNamen() As String, zielVerzeichnis As String, \_ Optional inklusiveUnterverzeichnisse) Dim fileNames As String Dim i As Integer Dim shellInfo As SHFILEOPSTRUCT

Die Funktion *SHFileOperation* kann mit einem Stringarray nichts anfangen, wir müssen einen String erzeugen, in dem die einzelnen Einträge mit einem Null-Zeichen voneinander getrennt sind:

```
For i = 0 To UBound(dateiNamen)
    fileNames = fileNames & dateiNamen(i) + Chr$(0) Next i
 fileNames = fileNames + Chr$(0)
With shellInfo
   .hwnd = Screen.ActiveForm.hwnd
   .wFunc = FO_COPY
  .pFrom = fi<b>TeNames</b> .pTo = zielVerzeichnis
   If Not IsMissing(inklusiveUnterverzeichnisse) Then
     If Not inklusiveUnterverzeichnisse Then .fFlags = FOF_FILESONLY
  End If
 End With
 SHFileOperation shellInfo
End Sub
Das Verschieben von Dateien funktioniert analog:
Public Function Move(dateiNamen() As String, zielVerzeichnis As String, _
                                          Optional inklusiveUnterverzeichnisse)
 Dim fileNames As String
 Dim i As Integer
 Dim shellInfo As SHFILEOPSTRUCT
For i = 0 To UBound (dateinamen)
     filenames = fileNames & dateiNamen(i) & Chr$(0)
 Next i
 fileNames = fileNames & Chr$(0)
 With shellInfo
   .hwnd = Screen.ActiveForm.hwnd
   .wFunc = FO_MOVE
  .pFrom = fi<b>TeNames</b> .pTo = zielVerzeichnis
   If Not IsMissing(inklusiveUnterverzeichnisse) Then
     If Not inklusiveUnterverzeichnisse Then .fFlags = FOF_FILESONLY
  End If
 End With
 SHFileOperation shellInfo
End Function
Beim Löschen von Dateien brauchen wir ein Zielverzeichnis nicht anzugeben:
Public Function Delete(dateiNamen() As String, Optional inklusiveUnterverzeichnisse)
 Dim fileNames As String
 Dim i As Integer
 Dim shellInfo As SHFILEOPSTRUCT
```

```
For i = 0 To UBound (dateiNamen)
  fileNames = fileNames & dateiNamen(i) & Chr$(0)
 Next i
 fileNames = fileNames + Chr$(0)
 With shellInfo
```

```
 .hwnd = Screen.ActiveForm.hwnd
   .wFunc = FO_DELETE
  \rhoFrom = fi\overline{1}eNames
  .pTo = "" + Chr$(0)
   If Not IsMissing(inklusiveUnterverzeichnisse) Then
     If Not inklusiveUnterverzeichnisse Then .fFlags = FOF_FILESONLY
   End If
  End With
  SHFileOperation shellInfo
End Function
```
#### **Quelltext (Formular)**

```
Option Explicit
Private s(0) As String
Private Sub Befehl0_Click()
    s(0) = \text{Text0.Va}lue
     FileOperation.Copy s, Text1.Value
End Sub
Private Sub Befehl1_Click()
   s(0) = \text{Text0-Va} FileOperation.Move s, Text1.Value
End Sub
Private Sub Befehl2_Click()
    s(0) = \text{Text0.Va}lue
     FileOperation.Delete s, False
End Sub
```
Wir sorgen dafür, dass gleich zu Beginn etwas Sinnvolles in den Textfeldern steht (in unserem Fall befindet sich eine Datei *Test.txt* im Projektverzeichnis):

```
Private Sub Form_Load()
  Text0.Value = Application.CurrentProject.path & "\Test.txt"
 Text1.Value = C:End Sub
```
#### **Test**

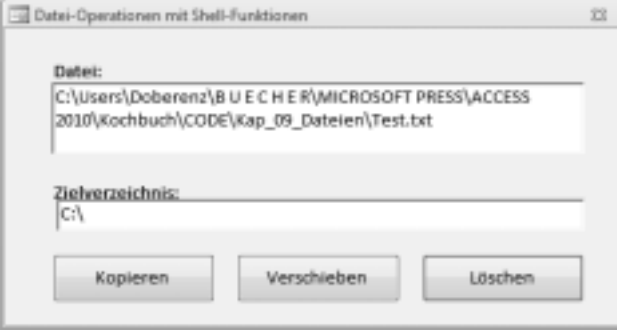

**Abbildung 8.13** Die Testoberfläche (Laufzeitansicht)

Bevor Sie loslegen sollten Sie sich vergewissern, ob die Datei und das Zielverzeichnis tatsächlich vorhanden sind, andernfalls erhalten Sie eine entsprechende Fehlermeldung.

#### **Bemerkungen**

Einer der wesentlichsten Vorteile der Funktion *SHFileOperation* ist die automatische Anzeige von Zusatzdialogfeldern (z.B. beim Löschen oder Überschreiben von Dateien, Erzeugen von Verzeichnissen etc.).

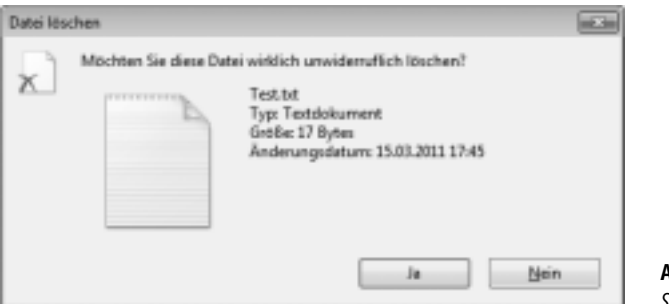

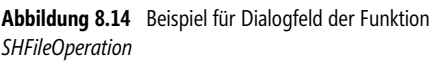

### **R8.13 Die verfügbaren Laufwerke feststellen**

#### **Aufgabe**

Sie wollen ein automatisches Backup der Datenbank durchführen und müssen sich unter anderem auch für den Typ des Ziellaufwerks interessieren. Beispielsweise dürfte ein CD-ROM-Laufwerk für die Datensicherung ein gänzlich ungeeignetes Medium sein.

#### **Lösung**

Mit *GetDriveType* steht dem Programmierer eine API-Funktion zur Verfügung, die alle bekannten Laufwerkstypen problemlos unterscheiden kann.

#### **Oberfläche**

Ein *Listenfeld* (*Herkunftstyp* = *Wertliste*) und eine *Befehlsschaltfläche* genügen (siehe Laufzeitansicht).

#### **Quelltext**

Bevor Sie die API-Funktion einsetzen können, müssen Sie diese vorschriftsmäßig deklarieren:

```
Private Declare Function GetDriveType Lib "kernel32" Alias "GetDriveTypeA" _
                                                                 (ByVal nDrive As String) As Long
```
Zusätzlich sind einige vordefinierte Konstanten einzubinden:

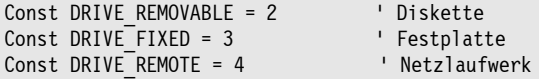

```
Const DRIVE_CDROM = 5 ' CD-Rom
Const DRIVE_RAMDISK = 6 ' RAM-Disk
Im Form_Load-Ereignis wird das Listenfeld gefüllt:
Private Sub Form_Load()
Dim Typ As Integer, i As Integer, s As String
S = 0For i = 0 To 25
 Typ = GetDriveType(Chr$(i + 65) + ":\")
    If Type \le 0 Then
      Select Case Typ
           Case DRIVE_REMOVABLE
              If s \leq "" Then
                 s = s & ";""" & Chr$(i + 65) & ": (Diskette)"""
               Else
                s = s & """" & Chr$(i + 65) & ": (Diskette)"""
               End If
           Case DRIVE_FIXED
             If s \leq "" Then
                  s = s & ";""" & Chr$(i + 65) & ": (Festplatte)"""
               Else
                  s = s & """" & Chr$(i + 65) & ": (Festplatte)"""
               End If
           Case DRIVE_CDROM
             If s \leq "" Then
                  s = s & ";""" & Chr$(i + 65) & ": (CDROM)"""
               Else
                  s = s & """" & Chr$(i + 65) & ": (CDROM)"""
               End If
           Case DRIVE_RAMDISK
              If s \leq "" Then
                  s = s & ";""" & Chr$(i + 65) & ": (RAM-Disk)"""
               Else
                  s = s & """" & Chr$(i + 65) & ": (RAM-Disk)"""
               End If
           Case DRIVE_REMOTE
              If s \leq "" Then
                s = s & ";""" & Chr$(i + 65) & ": (NETZ-Laufwerk)"""
               Else
               s = s & """" & Chr$(i + 65) & ": (NETZ-Laufwerk)"""
              End If
         End Select
     End If
  Next i
  Liste1.RowSource = s ' Listenfeld anbinden 
End Sub
```
#### **Test**

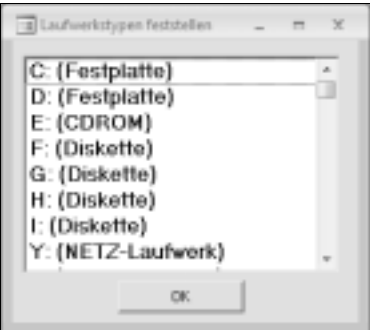

**Abbildung 8.15** Die Laufwerkstypen werden angezeigt

### **R8.14 Den freien Festplattenspeicher ermitteln**

#### **Aufgabe**

Da VBA keine geeignete Funktion für die Bestimmung des freien Festplattenspeichers anbietet, ist wieder einmal Selbsthilfe angesagt.

#### **Lösung**

Die Win32-Schnittstelle hält auch hier eine Lösung parat. Der Aufruf der entsprechenden API-Funktion ist allerdings nicht ganz trivial, Sie müssen sogar etwas mit Bits und Bytes rechnen. Die folgende Abbildung zeigt das Grundprinzip der Festplattenverwaltung.

Ein Cluster verwaltet mehrere Sektoren, diese wiederum bestehen aus einer bestimmten Anzahl von Bytes (in der Regel 512). Die Anzahl der Sektoren pro Cluster ist abhängig vom Dateisystem und der Festplattenbzw. Partitionsgröße. Eine Festplatte, die mit dem FAT-Dateisystem formatiert ist, verwaltet 64 Sektoren pro Cluster zu je 512 Byte. Da jede Datei mindestens einen Cluster belegt, ergibt sich aus obigen Beziehungen ein minimaler Platzbedarf von 32.768 Bytes. Dies gilt auch, wenn die Datei leer ist (eine ungeheure Platzverschwendung!). Wer seine Festplatte effektiver verwalten will, sollte eine kleinere Partitionsgröße wählen oder die Festplatte mit dem NTFS- oder dem FAT32-Dateisystem formatieren (weniger Sektoren pro Cluster).

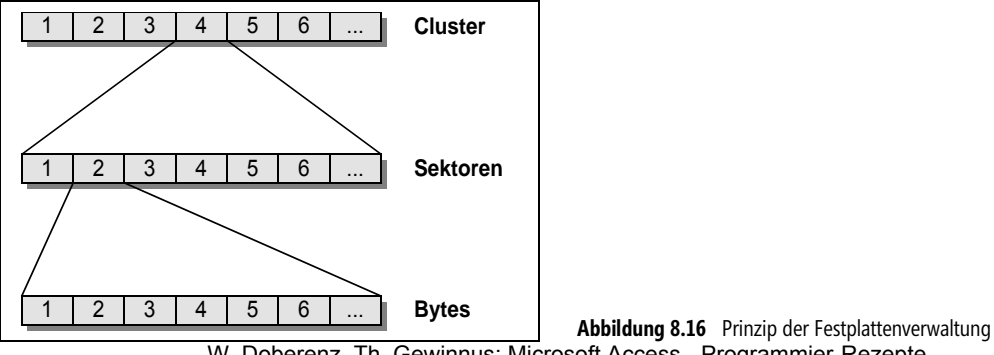

W. Doberenz, Th. Gewinnus: Microsoft Access - Programmier-Rezepte © 2011 O'Reilly Verlag GmbH & Co. KG; ISBN 978-3-86645-098-1

**446**

#### **Oberfläche**

Für die grafische Anzeige verwenden wir zwei sich überlappende *Rechteck*-Steuerelemente (*bar, barx*), wobei die endgültige Breite von *barx* erst zur Laufzeit festgelegt wird. Damit haben wir eine einfache Möglichkeit, ein Balkendiagramm zu erstellen. Weiterhin werden noch einige *Bezeichnungsfeld*er und eine *Befehlsschaltfläche* benötigt (siehe Laufzeitabbildung).

#### **Quelltext**

Nach dem Einbinden der API-Funktion

```
Public Declare Function GetDiskFreeSpace Lib "kernel32" Alias "GetDiskFreeSpaceA" _
         (ByVal lpRootPathName As String, lpSectorsPerCluster As Long, lpBytesPerSector As Long, _
         lpNumberOfFreeClusters As Long, lpTotalNumberOfClusters As Long) As Long
definieren Sie zwei neue Funktionen:
Public Function GetDriveFree(lw As String) As Double
Dim SectorsPerCluster As Long, BytesPerSector As Long, NumberOfFreeClusters As Long, _
                                                                         TotalNumberOfClusters As Long
   GetDiskFreeSpace Left(lw, 1) & ":\", SectorsPerCluster, BytesPerSector, NumberOfFreeClusters, _
                                                                         TotalNumberOfClusters
   GetDriveFree = 1# * SectorsPerCluster * BytesPerSector * NumberOfFreeClusters
End Function
Public Function GetDriveSize(lw As String) As Double
Dim SectorsPerCluster As Long, BytesPerSector As Long, NumberOfFreeClusters As Long
Dim TotalNumberOfClusters As Long
   GetDiskFreeSpace Left(lw, 1) & ":\", SectorsPerCluster, BytesPerSector, NumberOfFreeClusters, _
                                                                         TotalNumberOfClusters
   GetDriveSize = 1# * SectorsPerCluster * BytesPerSector * TotalNumberOfClusters
End Function
```
Übergabeparameter ist in beiden Fällen der Laufwerksbuchstabe.

**HINWEIS** Vergessen Sie nicht die Multiplikation mit einem *Double*-Wert (*1#*), andernfalls kann es bei großen Festplatten zu einem Werteüberlauf kommen!

Der Aufruf der beiden neuen Funktionen am Beispiel des Laufwerks C:

```
Private Sub Befehl0_Click()
Dim länge As Long
Dim free As Double
Dim size As Double
Const gb = 1073741824 ' Umrechnungsfaktor Byte => GigaByte
    free = GetDriveFree("C")
    size = GetDriveSize("C")
    länge = barx.Width
    bar.Width = länge * free / size
```

```
 Bezeichnungsfeld0.Caption = Format$(free / gb, "#.0") & " GByte"
    Bezeichnungsfeld1.Caption = Format$(size / gb, "#.0") & " GByte"
End Sub
```
#### **Test**

Die Abbildung zeigt die Werte für die Festplatte des Autors. Rechts daneben ist zu Vergleichszwecken der entsprechende Eigenschaftendialog von Windows dargestellt, der die Ergebnisse bestätigt.

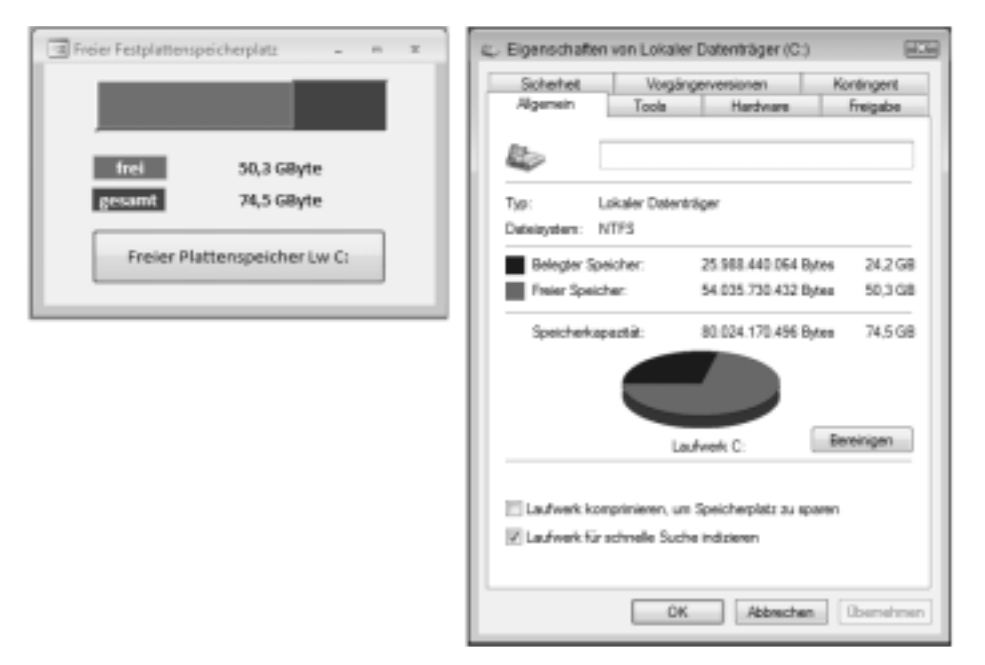

**Abbildung 8.17** Laufzeitabbildung (links) und Vergleich mit dem Windows-Dialog (rechts)

### **R8.15 Seriennummer der Festplatte ermitteln**

#### **Aufgabe**

Sie wollen einen möglichst einfachen Kopierschutz in Ihre Programme einbauen.

#### **Lösung**

Einen einfachen Kopierschutz, der allerdings für einen Profi nicht unüberwindbar ist, können Sie mit Hilfe der Festplattenseriennummer realisieren. Diese lesen Sie mit Hilfe der API-Funktion *GetVolumeInformation* aus.

#### **Oberfläche**

Zum Austesten genügt ein Formular mit einer *Befehlsschaltfläche*.

#### **Quelltext**

Binden Sie zunächst die folgende API-Funktion ein:

```
Private Declare Function GetVolumeInformation Lib "kernel32" Alias "GetVolumeInformationA" _
         (ByVal lpRootPathName As String, ByVal pVolumeNameBuffer As String, _
              ByVal nVolumeNameSize As Long, lpVolumeSerialNumber As Long, _
                  lpMaximumComponentLength As Long, lpFileSystemFlags As Long,
                     ByVal lpFileSystemNameBuffer As String, ByVal nFileSystemNameSize As Long) As Long
```
Unsere Funktion vereinfacht den Aufruf von *GetVolumeInformation*:

```
Public Function GetHDNumber(Drive As String) As Long
Dim serId As Long
Dim dummy1 As String, dummy2 As String, dummy3 As Long, dummy4 As Long
   dummy1 =Space(260)
   dummy2 = Space(260)GetVolumeInformation Left$(Drive, 1) + ":\" & Chr$(0), dummy1, 260, serid, dummy3,
                               dummy4, dummy2, 260
    GetHDNumber = serId
End Function
```
Mit obiger Funktion genügt folgender Code zum Auslesen der Seriennummer von Laufwerk »C:«:

```
Private Sub Befehl0_Click()
     MsgBox GetHDNumber("c")
End Sub
```
#### **Test**

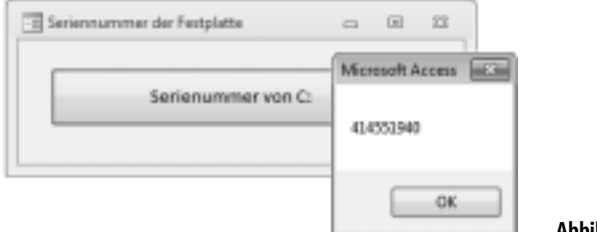

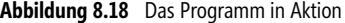

### **R8.16 Das Volume-Label lesen/schreiben**

#### **Aufgabe**

Sie möchten aus Ihrem Programm heraus auf den Laufwerksbezeichner (Label) zugreifen.

#### **Lösung**

Auch hier bleibt Ihnen nur der mühsame Weg über die API-Funktionen.

#### **Oberfläche**

In den Detailbereich eines Formulars setzen Sie ein *Textfeld* und eine *Befehlsschaltfläche*.

#### **Quelltext**

Einbinden der API-Funktionen:

```
Private Declare Function SetVolumeLabel Lib "kernel32" Alias "SetVolumeLabelA" _
         (ByVal lpRootPathName As String, ByVal lpVolumeName As String) As Long
Private Declare Function GetVolumeInformation Lib "kernel32" Alias _
    "GetVolumeInformationA" (ByVal lpRootPathName$, ByVal pVolumeNameBuffer$, ByVal nVolumeNameSize&, _
         lpVolumeSerialNumber&, lpMaximumComponentLength&, lpFileSystemFlags&, _
             ByVal lpFileSystemNameBuffer$, ByVal nFileSystemNameSize&) As Long
```
Die folgende Funktion vereinfacht Ihnen den Aufruf von *GetVolumeInformation*:

```
Public Function GetVolName(Drive As String) As String
Dim Labelname As String, dummy2 As String, dummy3 As Long, dummy4 As Long, dummy5 As Long
   Labelname = Space(260) 
  dummy2 = Space(260)
   GetVolumeInformation Left$(Drive, 1) & ":\", Labelname, 260, dummy5, dummy3, dummy4, dummy2, 260
   GetVolName = Left$(Labelname, InStr(Labelname, Chr$(0)) – 1)
```
End Function

Zum Setzen des Laufwerksbezeichners verwenden Sie die folgende Funktion:

```
Public Sub SetVolName(Drive As String, name As String)
   SetVolumeLabel Left$(Drive, 1) & ":\", name
End Sub
```
So verwenden Sie die beiden Funktionen:

```
Private Sub Befehl0_Click()
   SetVolName "C", Text1.Text
End Sub
Private Sub Form_Load()
   Text1.Value = GetVolName("c")
End Sub
```
#### **Test**

Unmittelbar nach dem Start wird das aktuelle Volume-Label des Laufwerks *C:* angezeigt, Sie können den Namen ändern und über die *Change*-Schaltfläche neu zuweisen.

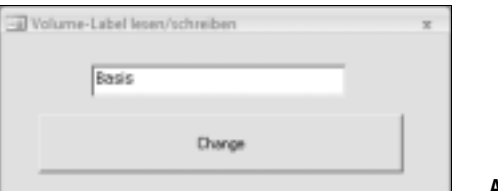

**Abbildung 8.19** Laufzeitansicht

### **R8.17 Das Dateisystem bestimmen**

#### **Aufgabe**

Sie möchten wissen, mit welchem Dateisystem (NTFS, FAT, ...) ein bestimmter Datenträger Ihres Computers formatiert ist.

#### **Lösung**

Auch hier hilft die API-Funktion *GetVolumeInformation* weiter. Um ihre Anwendung zu vereinfachen, wird der Aufruf in der Funktion *GetFileSystemType* gekapselt. Als Parameter ist der Pfad zu übergeben, von dem der Name des Dateisystems zu ermitteln ist (lokaler Pfad oder UNC Pfad). Misslingt der Funktionsaufruf, wird ein abfangbarer Fehler ausgelöst.

#### **Oberfläche**

Auf ein Formular setzen Sie ein *Textfeld* für die Eingabe des Laufwerkpfades, eine *Befehlsschaltfläche* und einige *Bezeichnungsfeld*er (siehe Laufzeitansichten).

#### **Quelltext**

**HINWEIS** Die Deklaration der API-Funktion *GetVolumeInformation* entspricht der Deklaration in den Rezepten R8.15 bzw. R9.16 und braucht deshalb hier nicht nochmals wiederholt zu werden.

Lediglich drei Konstanten für die Fehlerbehandlung sind dem API-Modul hinzuzufügen:

```
Public Const ERROR PATH NOT FOUND As Long = 3&
Public Const ERROR_NOT_READY As Long = 21&<br>Public Const ERROR_BAD_NETPATH As Long = 53&
Public Const ERROR<sup>-BAD</sub>-NETPATH</sup>
Der Formularcode:
Option Explicit
Public Function FileSystemType(ByVal RootPath As String) As String
  Dim 1Ret As Long
   Dim lFileSystem As String
   Dim lSlashCount As Integer
  Dim lUNCRoot As Long
  If Left$(RootPath, 2) \leq "\\" Then
    RootPath = Left$(RootPath, 1) & ":\"
  Else
    If Right$(RootPath, 1) <> "\" Then
       RootPath = RootPath & "\"
     End If
     lUNCRoot = 2
     For lSlashCount = 1 To 2
       lUNCRoot = InStr(lUNCRoot + 1, RootPath, "\")
     Next
     If CBool(lUNCRoot) Then
       RootPath = Left$(RootPath, lUNCRoot)
                     W. Doberenz, Th. Gewinnus: Microsoft Access - Programmier-Rezepte 
                     © 2011 O'Reilly Verlag GmbH & Co. KG; ISBN 978-3-86645-098-1
```

```
 End If
   End If
   lFileSystem = Space$(16)
   lRet = GetVolumeInformation(RootPath, vbNullString, 0, 0, 0, 0, lFileSystem, Len(lFileSystem))
  If CBool(lRet) Then
     FileSystemType = Left$(lFileSystem, InStr(1, lFileSystem, vbNullChar) - 1)
  Else
     Select Case Err.LastDllError
       Case ERROR_BAD_NETPATH
        Err.Raise 76 \ extending the Pfad nicht gefunden
      Case ERROR_PATH_NOT_FOUND<br>Err.Raise 68
                                      ' Gerät nicht verfügbar
      Case ERROR_NOT_READY<br>Err.Raise 71
                                      ' Datenträger nicht bereit
       Case Else
         Err.Raise 5 ' Ungültiger Prozeduraufruf/Argument
     End Select
  End If
End Function
```
Der Funktionsaufruf:

```
Private Sub Befehl0_Click()
       Bezeichnungsfeld0.Caption = FileSystemType(Text0.Value)
End Sub
```
#### **Test**

Ohne viele Worte:

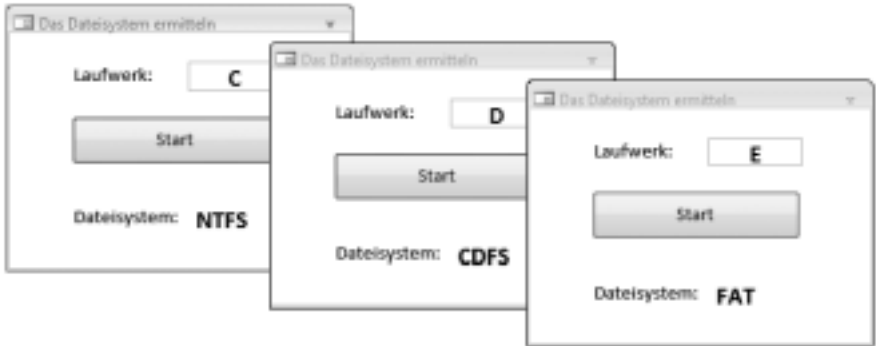

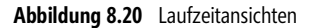

### **R8.18 Den UNC-Namen eines Netzlaufwerks ermitteln**

#### **Aufgabe**

Sie möchten den Freigabenamen – auch als UNC (*Universal Naming Convention*) bezeichnet – eines Laufwerks ermitteln.

#### **Lösung**

Die API-Funktion *WNetGetConnection* hilft Ihnen weiter.

#### **Oberfläche**

Für den Test brauchen wir lediglich ein *Bezeichnungsfeld* und eine *Befehlsschaltfläche*.

#### **Quelltext**

Wir binden zunächst die benötigte API-Funktion ein:

```
Option Explicit
```

```
Private Declare Function WNetGetConnection Lib "mpr.dll" Alias "WNetGetConnectionA" _
         (ByVal lpszLocalName As String, ByVal lpszRemoteName As String, cbRemoteName As Long) As Long
```
Die eigentliche Funktion zum Ermitteln des UNC:

```
Public Function GetUNC(Drive As String) As String
Dim RemoteName As String, RemoteNameSize As Long
```

```
 RemoteNameSize = 255
     RemoteName = Space(256)
     If WNetGetConnection(Left$(Drive, 1) & ":", RemoteName, RemoteNameSize) <> 0 Then
        GetUNC = ""
     Else
         GetUNC = Left$(RemoteName, RemoteNameSize – 1)
     End If
End Function
```
Aufruf der Funktion:

Private Sub Befehl0\_Click() Bezeichnungsfeld0.Caption = **GetUNC**("E:") End Sub

**HINWEIS**

Bitte ändern Sie an dieser Stelle Ihren Code und geben Sie einen gültigen Netzlaufwerksbuchstaben an.

#### **Test**

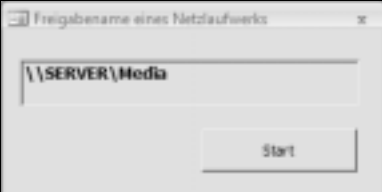

**Abbildung 8.21** Laufzeitansicht